## **NP III and Scorecard/Helper applications (Version x.0.0.5c) – 6/20/2019**

A new Tab named **Off/On** has been added. This new Tab allows you to enter a Player into a Grid along with a range of dates. The first date entered is under the column titled **Off Date**. The Player is **Inactive** starting on the date entered into this column. The player entered is on a Roster but not available to play starting on this date. The second date entered is under the column titled **On Date**. This second date is when the Player is eligible or available for the current game being played. Note: The **On Date** (second date entered) can be left blank. If so, the Player is ineligible for the rest of the season unless a date is entered at a later time. As with the Transactions Tab the players listed on the Grid of the Off-On Tab is used in conjunction with the As-Played Schedule. When a game is selected from the As-Played Schedule the Date of the game is compared to the date range of the players on the Off-On Grid.

The first entry of the grid is Chris Beck. He is unavailable to play from 6/15 through 7/14. When playing a game between those two dates Chris Beck will not appear on the list of available players for the game being played.

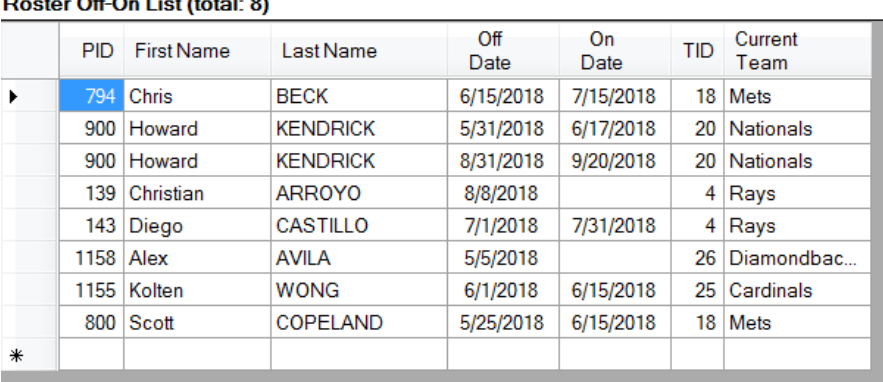

Note: Chris Beck can be traded to another team and if so the Grid will update and display his Current Team. Even if he is moved to another team he is still unavailable from 6/15 through 7/14.

An example on how this feature is implemented in the NP III app. The Mets-Diamondbacks on 6/15/2018 is selected.

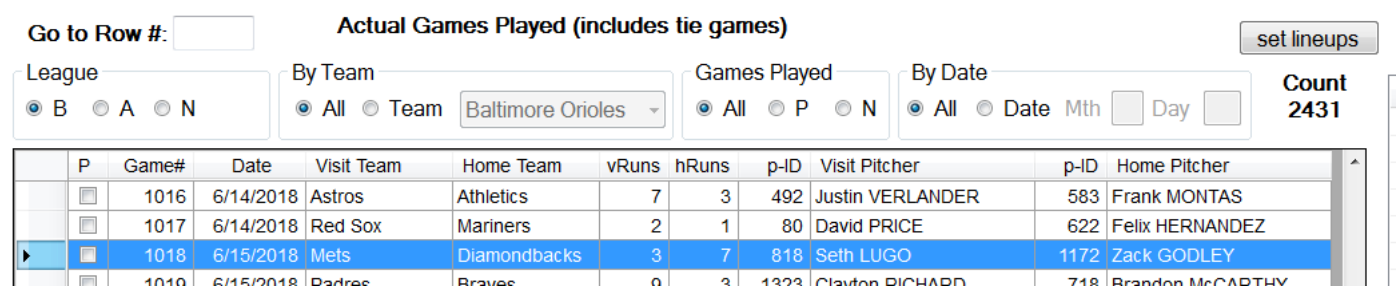

When you double-click on the line or click the set lineup button the following dialog is displayed listing the players who fall within their date range of the selected game (6/15). The Off-On column identifies who is Inactive and who is Active.

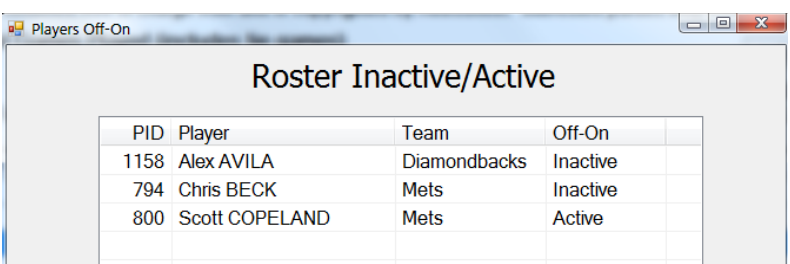